## **How to send a reuseable/shared Template in Adobe.**

Please note, if you need to create a reusable template please contact Adobe Sign Administrator by emailing helpdesk@rice.edu.

**1** Navigate to **<https://riceuniversity.na1.documents.adobe.com/account/homeJS>**

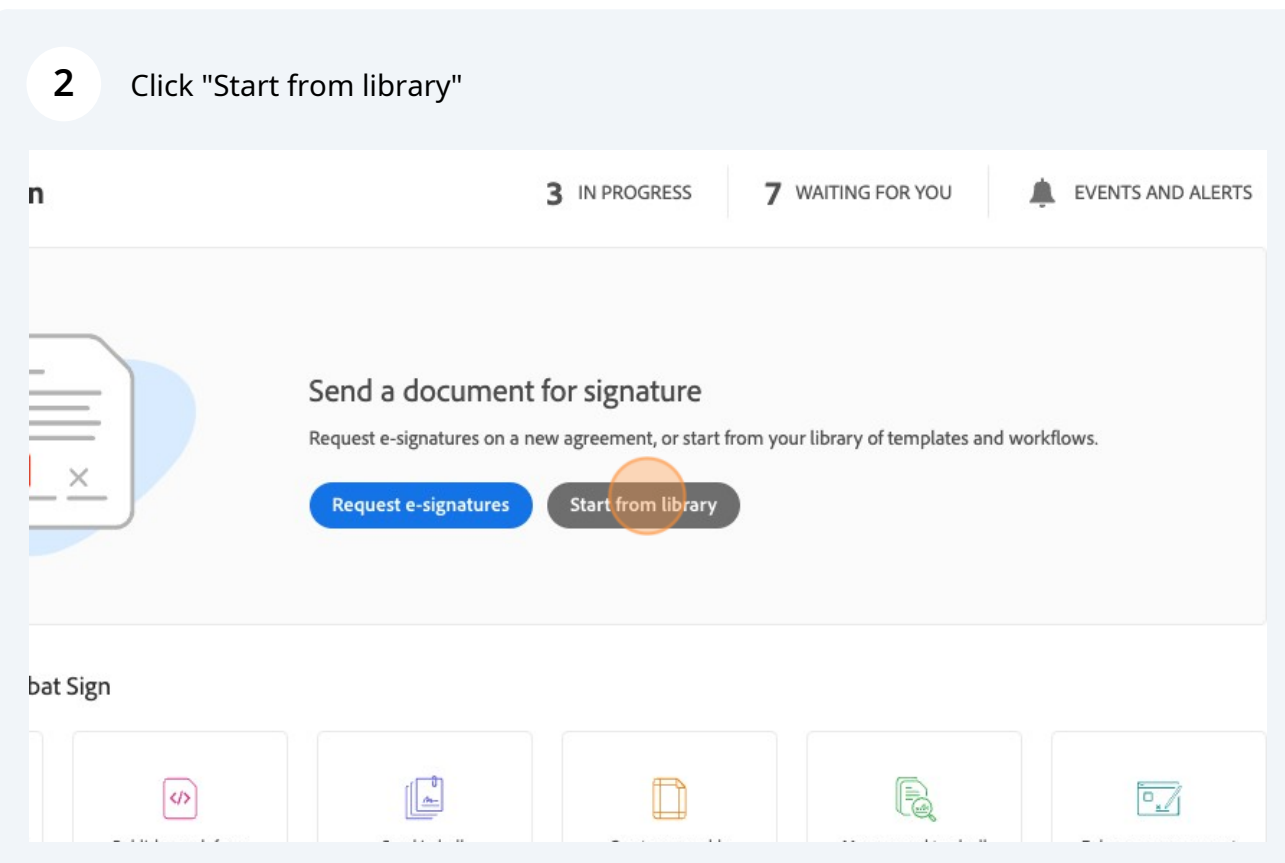

## Click "Templates"

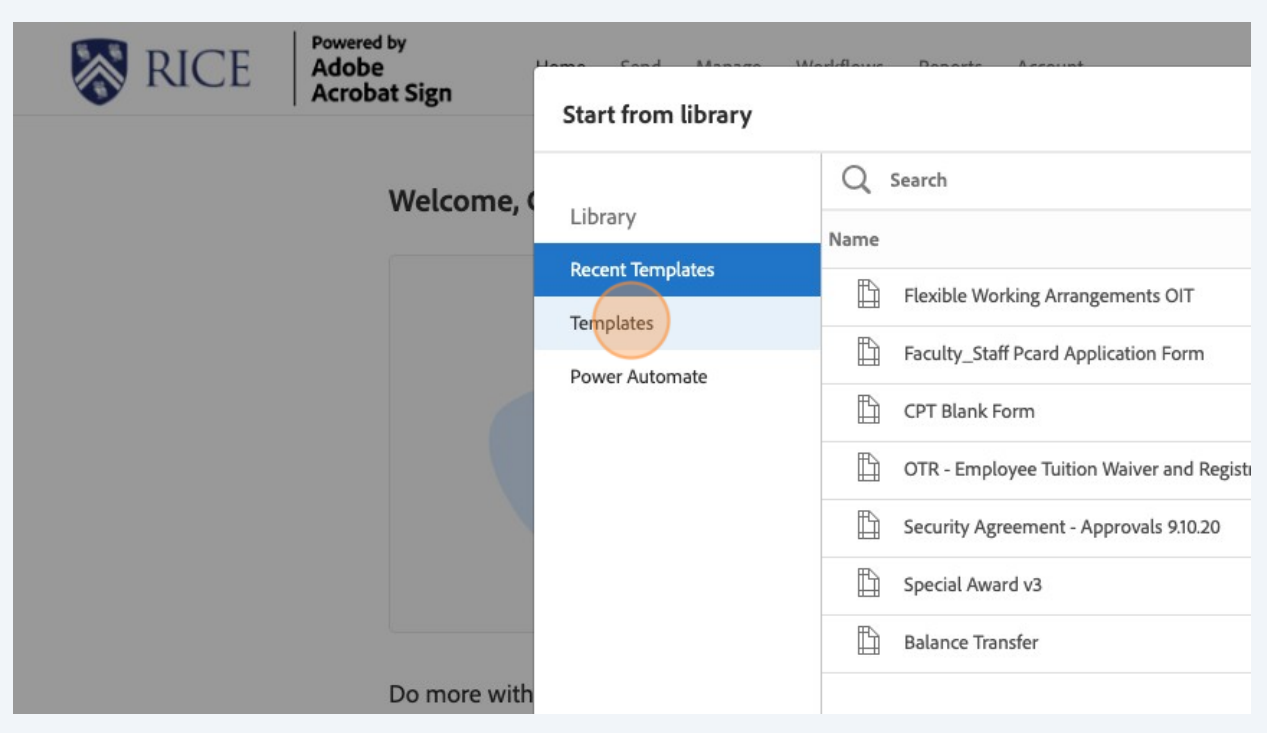

## Click the "Search" field.

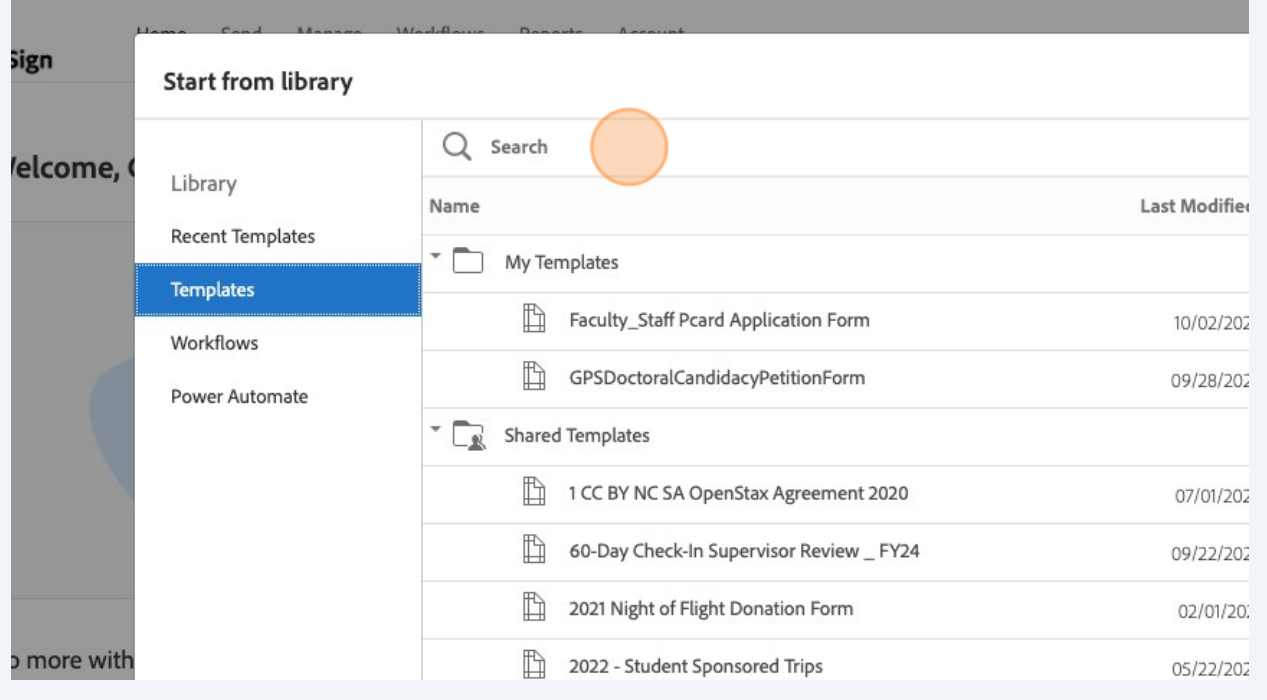

## Search for the template name

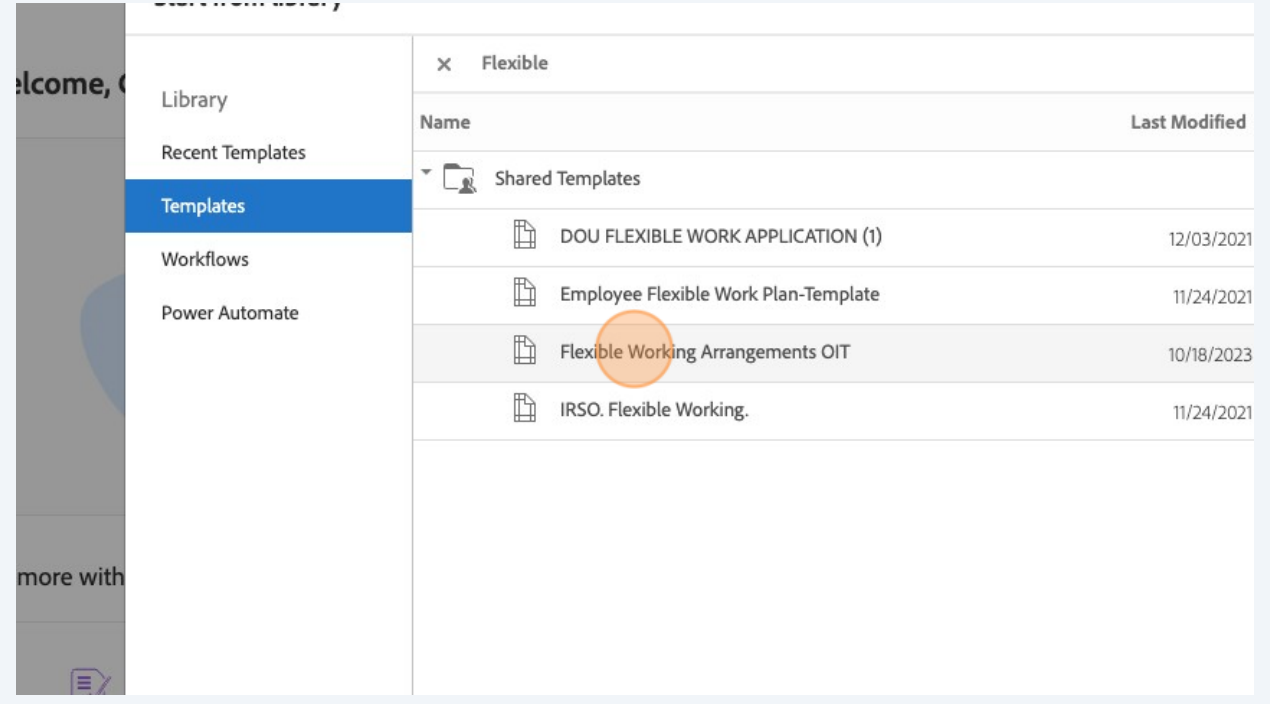

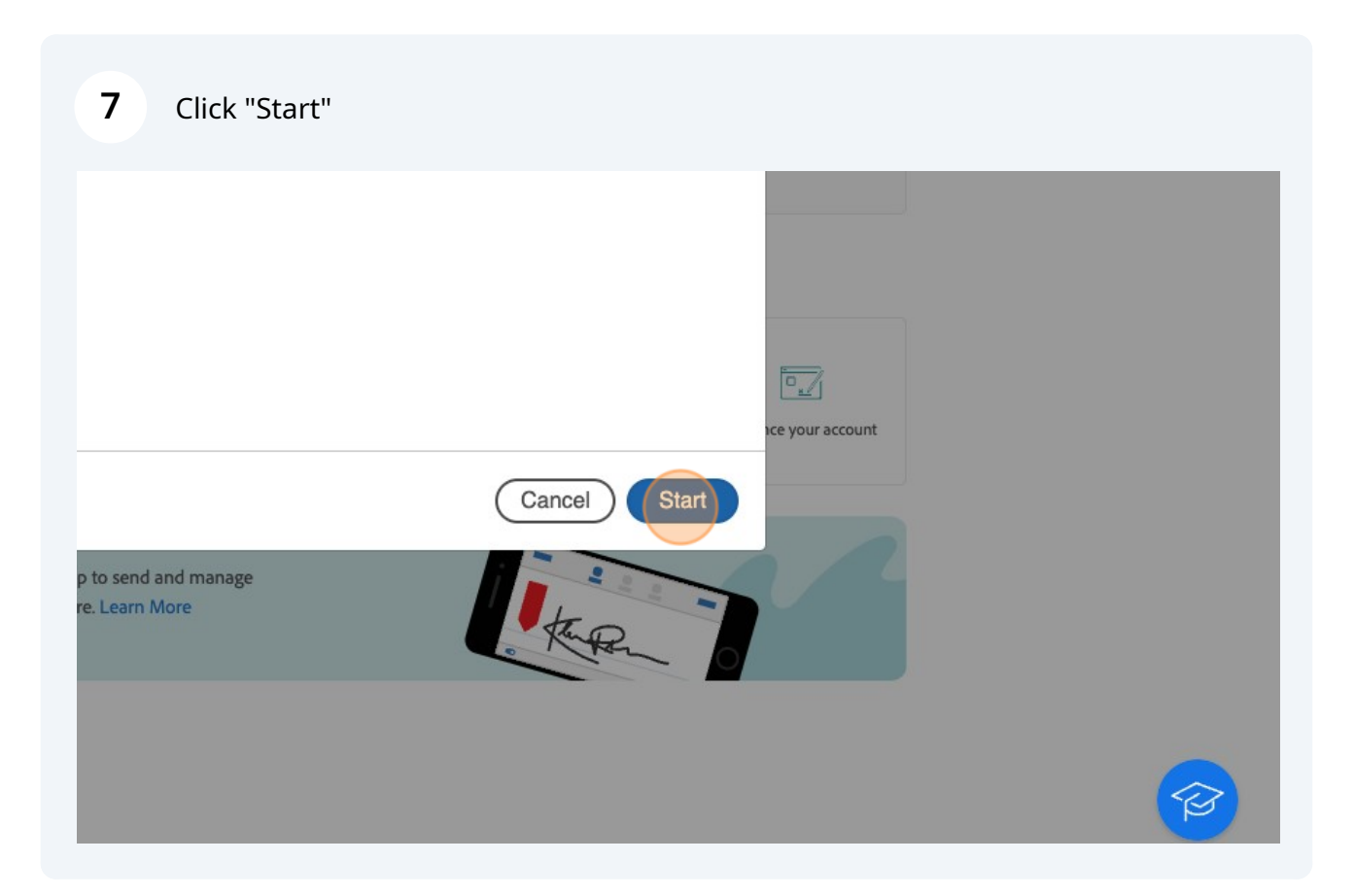

This will open the template to input email and send for signature.

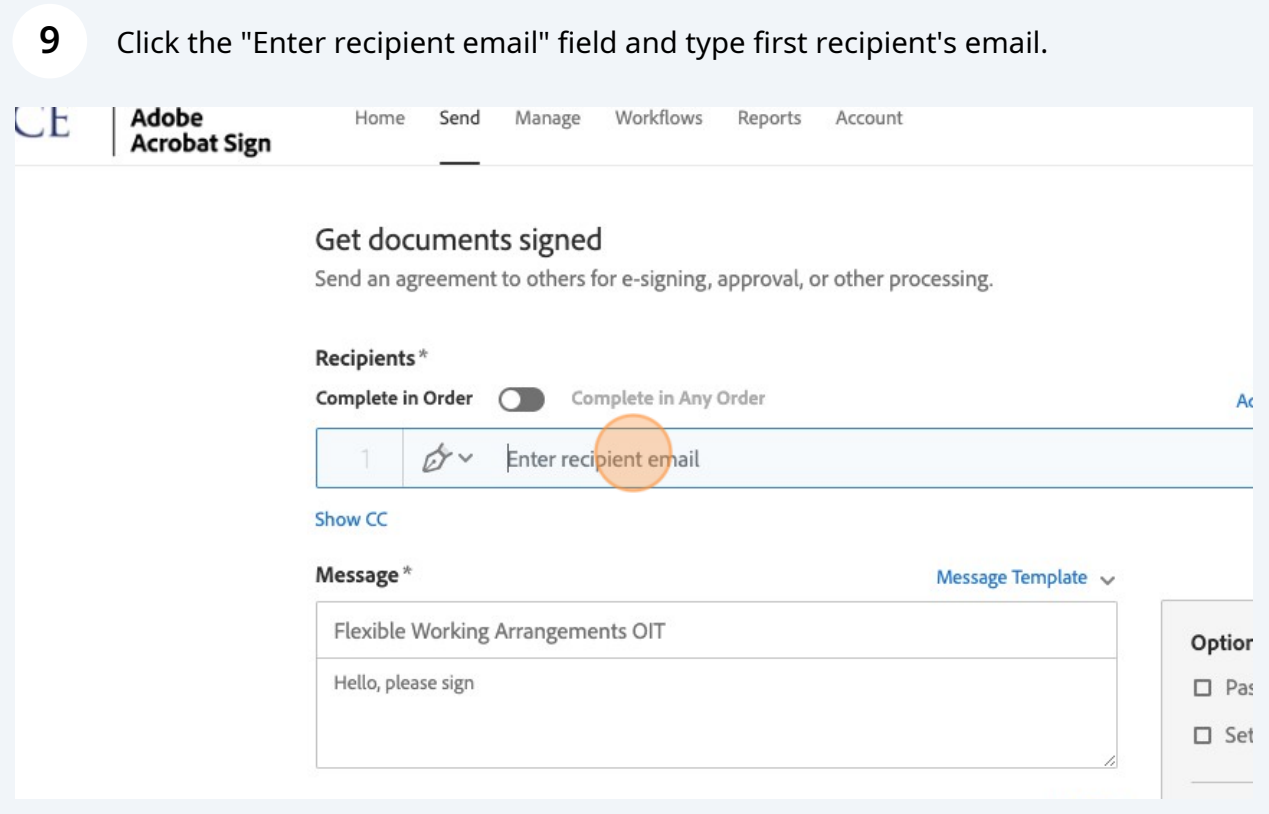

Click the "Enter recipient email" field and enter the second recipient's email.

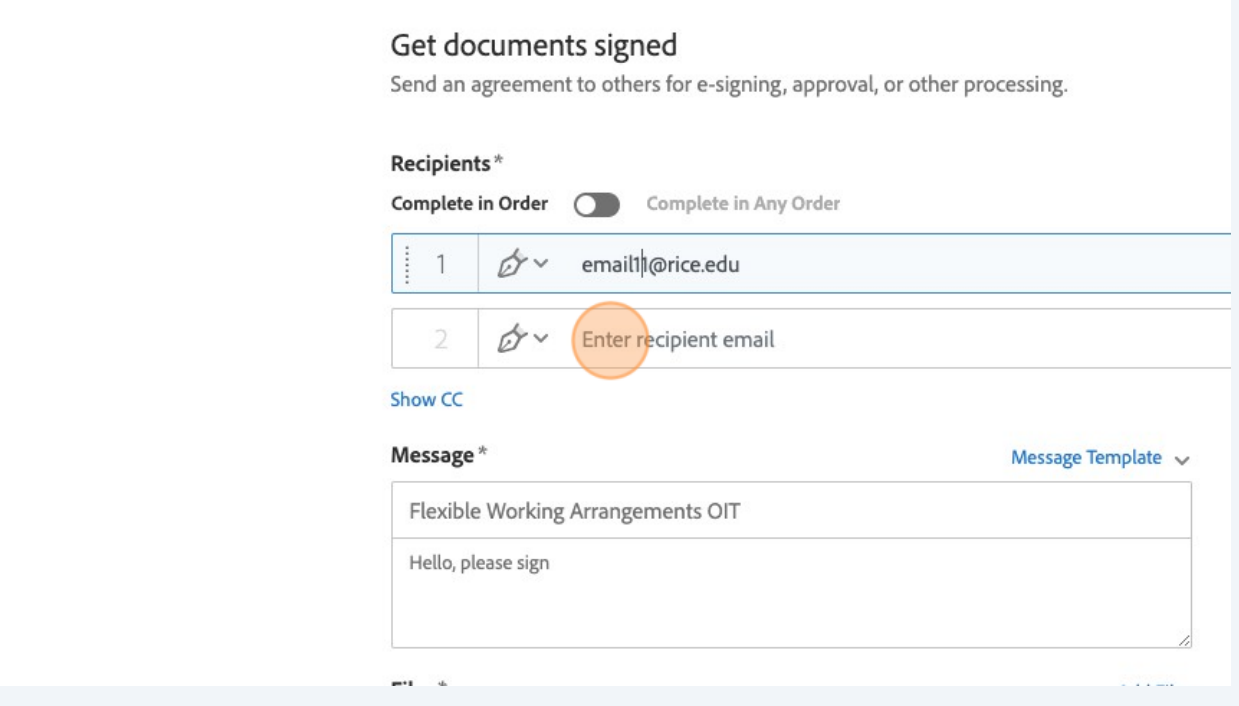

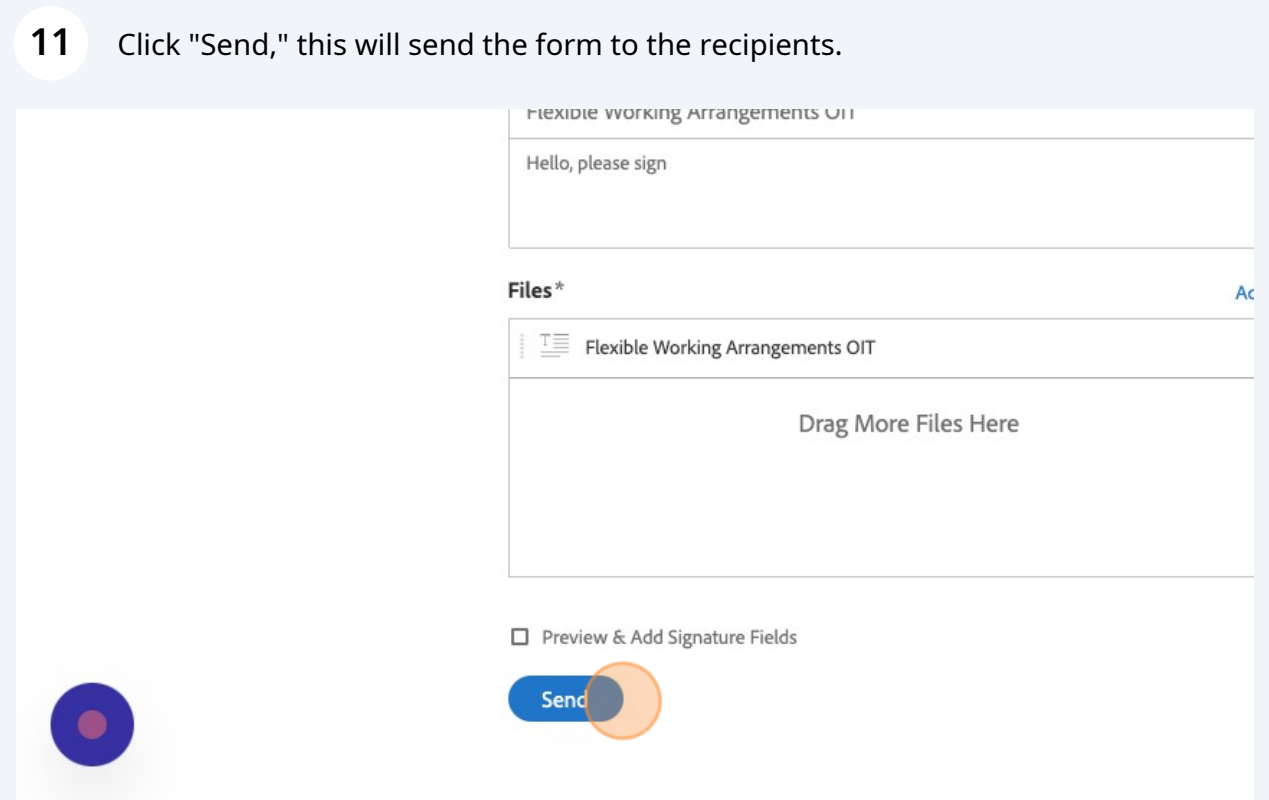